Ahelp: subtract - CIAO 3.4

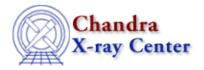

URL: <a href="http://cxc.harvard.edu/ciao3.4/subtract.html">http://cxc.harvard.edu/ciao3.4/subtract.html</a>
Last modified: December 2006

AHELP for CIAO 3.4

## subtract

Context: sherpa

Jump to: Description Example Bugs See Also

## **Synopsis**

Performs background subtraction.

# **Syntax**

```
sherpa> SUBTRACT [<dataset range> | ALLSETS]

where <dataset range> = #, or more generally #:#,#:#,..., such that #
specifies a dataset number, and #:# represents an inclusive range of
datasets; one may specify multiple inclusive ranges by separating them
with commas. The default dataset is dataset 1.
```

## **Description**

The SUBTRACT performs background subtraction on a channel-by-channel basis:

```
S'(i) = S(i) - ((beta_S * t_S) / (beta_B * t_B)) * B(i),
```

where S(i) is the source datum in bin i, B(i) is the background datum in bin i, t\_S and t\_B are the source and background exposure times respectively, and beta\_S and beta\_B are the source and background ``backscales" (i.e., the value of the BACKSCAL header keyword value in a PHA file) respectively. BACKSCAL is typically defined as the ratio of data extraction area to total detector area. This equation is easily generalized if there are multiple background datasets per source dataset.

The SUBTRACT command may only be used when:

- the input source and background datasets are of the same size; or
- the source dataset is grouped and the background dataset is ungrouped; Sherpa will automatically group the background dataset to match the source dataset before doing the subtraction.

Unless the user specifies errors for the background–subtracted data, the errors are computed automatically by propagating the errors for source and background data.

To undo background subtraction, use the command UNSUBTRACT.

Alternative means of subtracting and unsubtracting involve using the Sherpa/S-Lang module functions set\_subtract and set\_unsubtract.

subtract 1

Note that while XSPEC automatically performs background subtraction, in Sherpa one must directly issue the command SUBTRACT.

### **Example**

Read in source and background data, then subtract.

```
sherpa> DATA example2.pha
Background data are being input from:
 <directory_path>/example2_bkg.pha
sherpa> PLOTY COUNTS
sherpa> WRITE DATA
Write X-Axis: Energy (keV) Y-Axis: Flux (Counts)
     0.4286
                  13
     0.4573
                  15
     0.5002
                   25
     0.5575
                  2.1
sherpa> SUBTRACT
Write X-Axis: Energy (keV) Y-Axis: Flux (Counts)
             5.2974
     0.4286
            6.9893
     0.4573
     0.5002 10.8273
     0.5575 6.2111
sherpa> UNSUBTRACT
Write X-Axis: Energy (keV) Y-Axis: Flux (Counts)
     0.4286
                   13
                   15
     0.4573
     0.5002
                   25
     0.5575
```

## **Bugs**

See the Sherpa bug pages online for an up-to-date listing of known bugs.

## See Also

chandra

<u>guide</u>

sherpa

autoest, back, berrors, bsyserrors, coord, data, dataspace, fakeit, feffile, group, guess, is subtracted, load, load arf, load ascii, load back from, load backset, load dataset, load fitsbin, load image, load inst, load inst from, load pha, load pha2, load rmf, read, set analysis, set axes, set backscale, set coord, set data, set exptime, set subtract, set weights, setback, setdata, ungroup, unsubtract, use

The Chandra X-Ray Center (CXC) is operated for NASA by the Smithsonian Astrophysical Observatory.
60 Garden Street, Cambridge, MA 02138 USA.
Smithsonian Institution, Copyright © 1998–2006. All rights reserved.

URL: http://cxc.harvard.edu/ciao3.4/subtract.html
Last modified: December 2006